**NOKIA** Developer

# Giving tactile [feedback](http://developer.nokia.com/community/wiki/Giving_tactile_feedback_in_touch_UI_apps_using_Symbian_C%2B%2B) in touch UI apps using Symbian C++

## **Overview**

Tactile feedback provides the user a physical pulse (vibration) when touch screen interaction has been successful.

Tactile feedback provides an interface to add, modify, and remove feedback areas in the registry. There is also an option to trigger direct feedback by bypassing the registry.

MTouchFeedback is used for acquiring a pointer to the touch feedback instance.

This snippet can be self-signed.

## MMP file

The following capabilities and libraries are required:

CAPABILITY None

```
LIBRARY touchfeedback.lib
```
## Header file

Include two headers

```
#include <touchfeedback.h>
#include <touchlogicalfeedback.h>
class CImageConverterContainer : public CCoeControl
    {
    ...
    private:
        MTouchFeedback* iTouchFeedBack;
    ...
    }
```
## Source file

```
// Create an instance of touch feedback
void CImageConverterContainer::ConstructL(const TRect& /*aRect*/)
   {
   ...
   iTouchFeedBack = MTouchFeedback::Instance();
   iTouchFeedBack->SetFeedbackEnabledForThisApp(ETrue);
   ...
   }
// Give some vibra to the user when a pointer down event occurs
void CImageConverterContainer::HandlePointerEventL(const TPointerEvent& aPointerEvent)
```

```
{
...
if (aPointerEvent.iType == TPointerEvent::EButton1Down)
    {
   // Give feedback to user (vibration)
   iTouchFeedBack->InstantFeedback(ETouchFeedbackBasic);
   }
...
}
```
Parameters into MTouchFeedback::InstantFeedback().

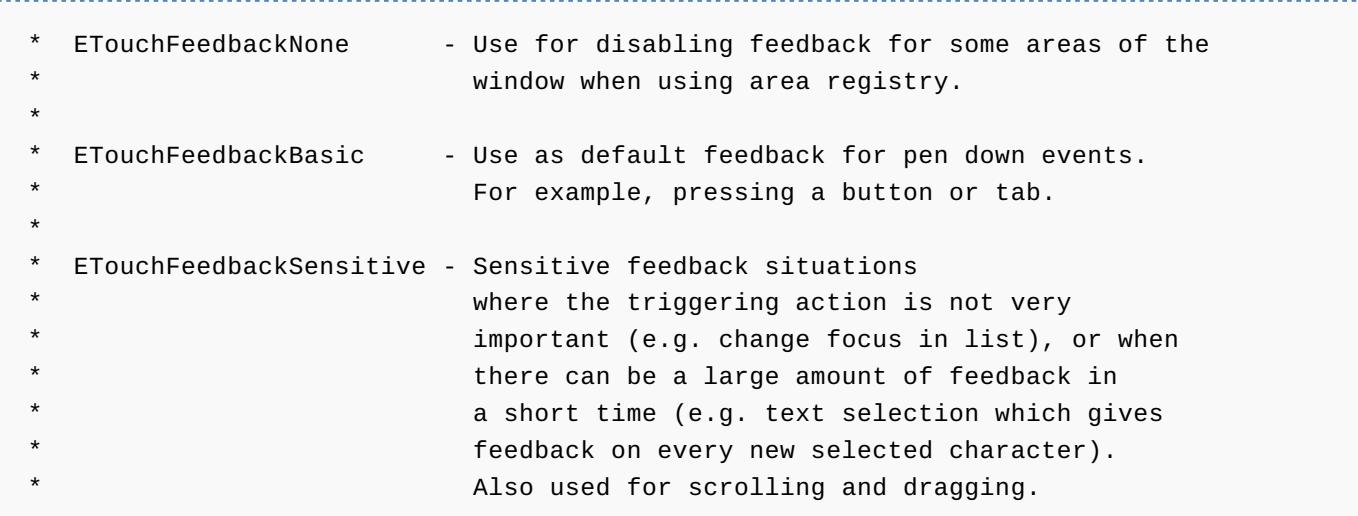

## Postconditions

The user gets vibration feedback when using the stylus / finger down (tapping on the screen).

## See also

S60 Platform: Image [Converter](http://www.developer.nokia.com/info/sw.nokia.com/id/567330dd-130f-4f1d-9380-fac5aec5a6a9/S60_Platform_Image_Converter_Example.html) Example